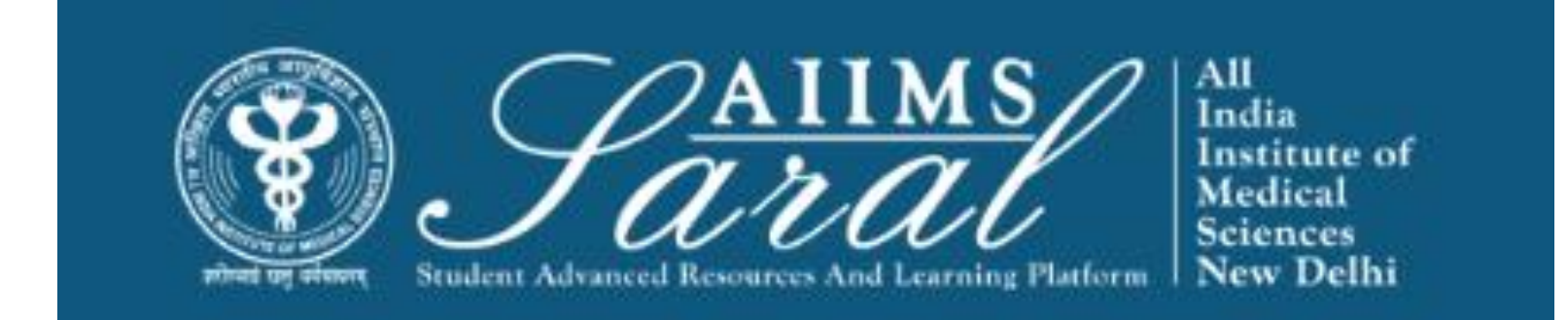

### USER MANUAL CHIEF OF CENTRE/HOD/TEACHER IN-**CHARGE**

[HTTPS://SARAL.AIIMS.EDU/](https://saral.aiims.edu/)

### Table of Content

- [General Application & Certificate](#page-5-0)
- [Leave Management](#page-12-0)
- [Leave Encashment](#page-17-0)
- [Thesis Management](#page-18-0)
- [Conference & Workshop](#page-19-0)
- [Book Allowance](#page-20-0)

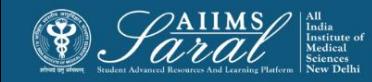

## Home Page/Login Page

On the home page, upcoming events and the teaching schedule can be accessed *without login*.

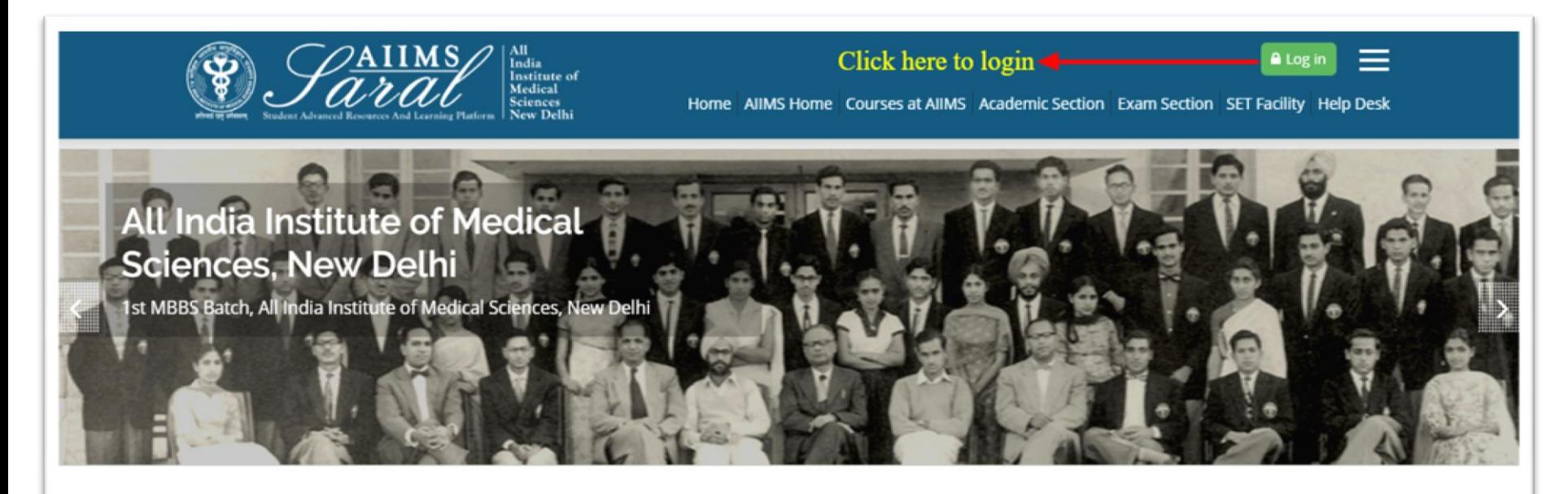

#### **Teaching Schedule MEDIO UPCOMING EVENTS END** AllMS Home There are no upcoming events Go to calendar... **Courses at AIIMS**

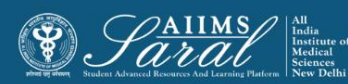

## Login Page

Enter the username/email address and password to access userspecific content. If you have forgotten your password, click on Forgot your username or password link on this page

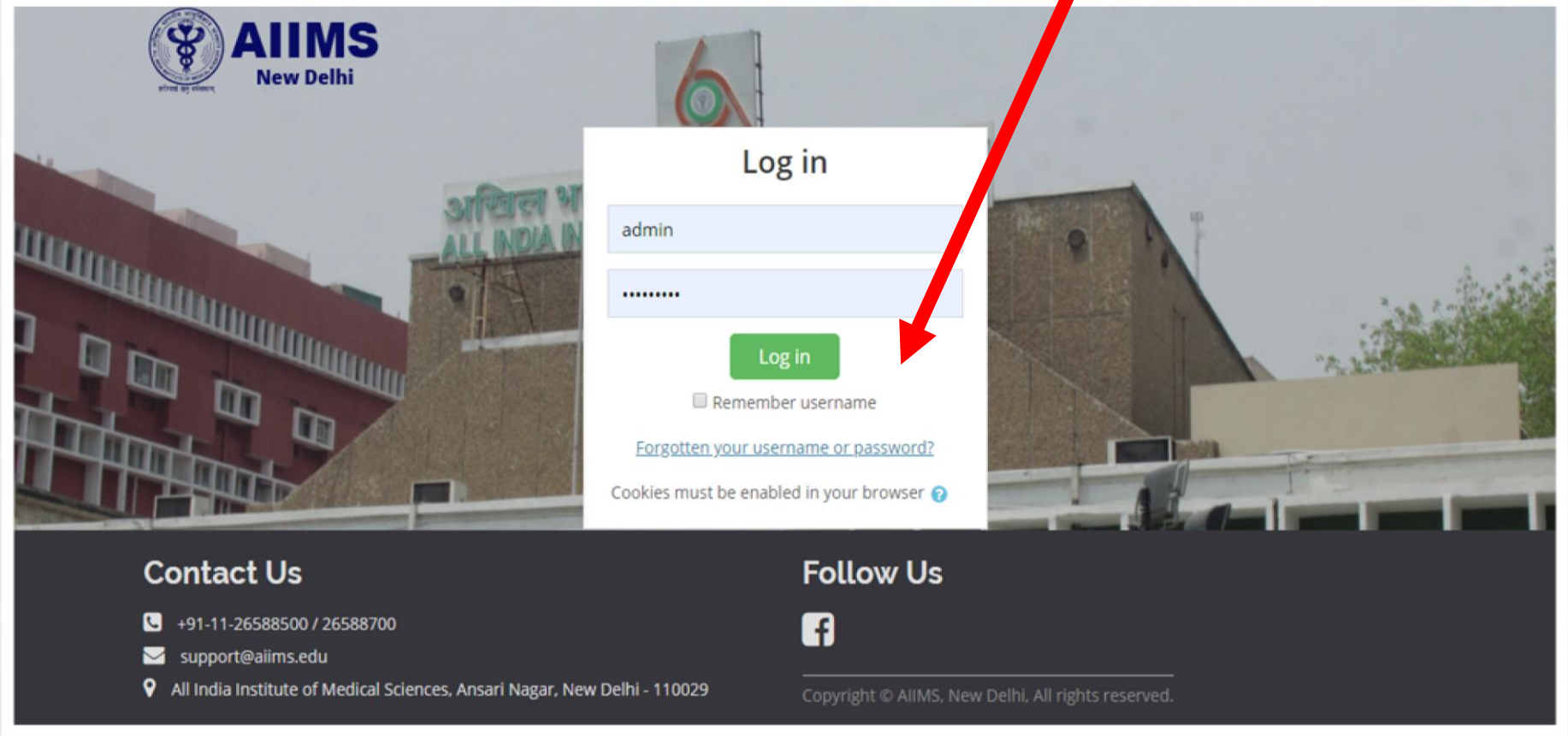

### User Dashboard

After Login, the USER will land on the Home Page showing all the modules available in SMS (Student Management System). This page also shows all the pending tasks for this USER. The USER can take action on any of the tasks by clicking on the VIEW button. The number on top of each icon shows the number of pending tasks in that module.

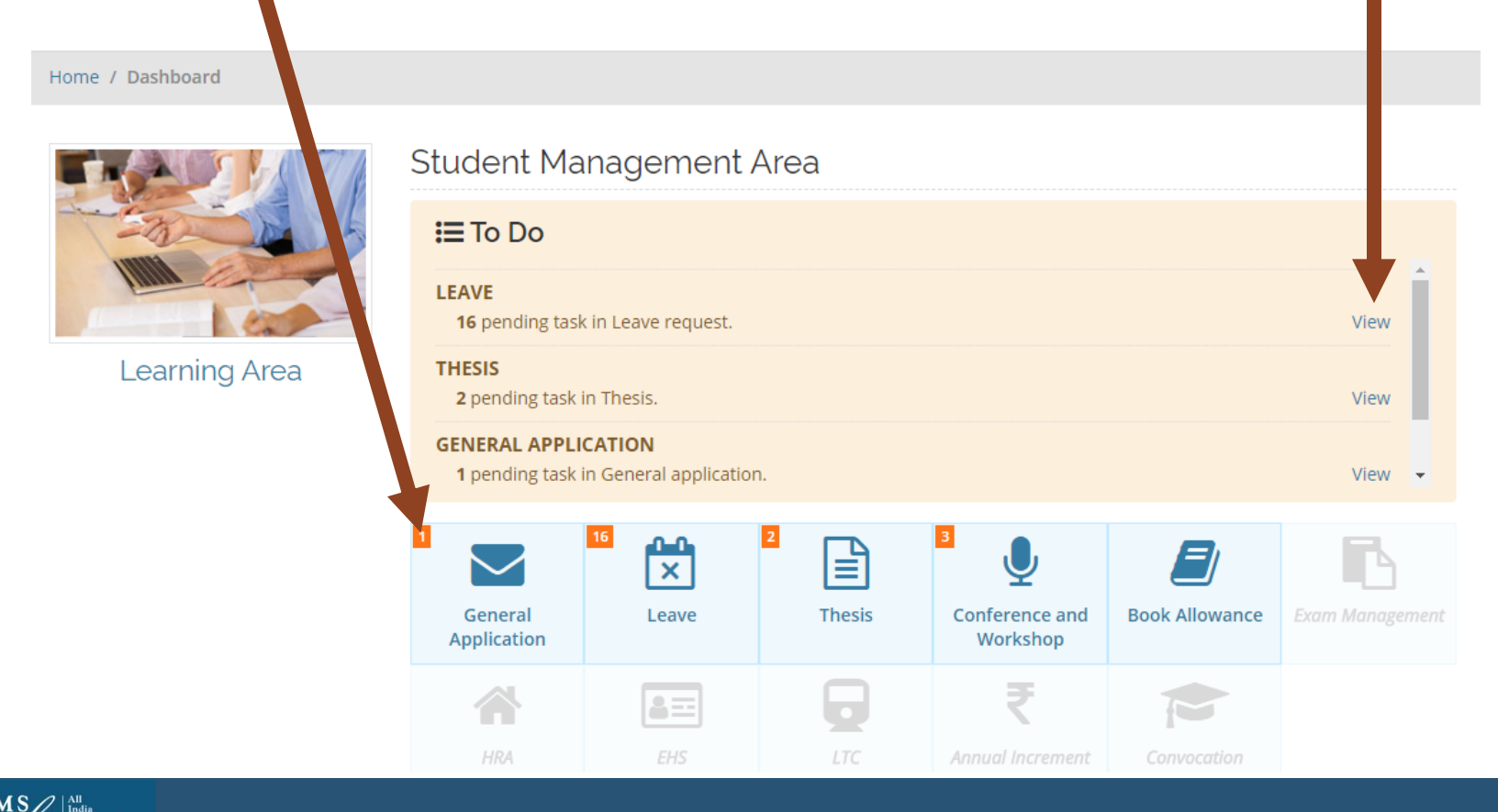

## General Application & **Certificate**

This module manages requests for various documents/certificates from students. This includes NOCs, Provisional Degree Certificate, Migration Certificate, Experience Certificate, Bonafide Certificate etc.

The student first sends the request to the concerned HOD. Requests are received in this module only with the comments of theTeacher-in-charge or HOD.

<span id="page-5-0"></span>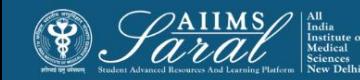

#### Click on **General Application** or **View** to access the pending tasks or past tasks in this module.

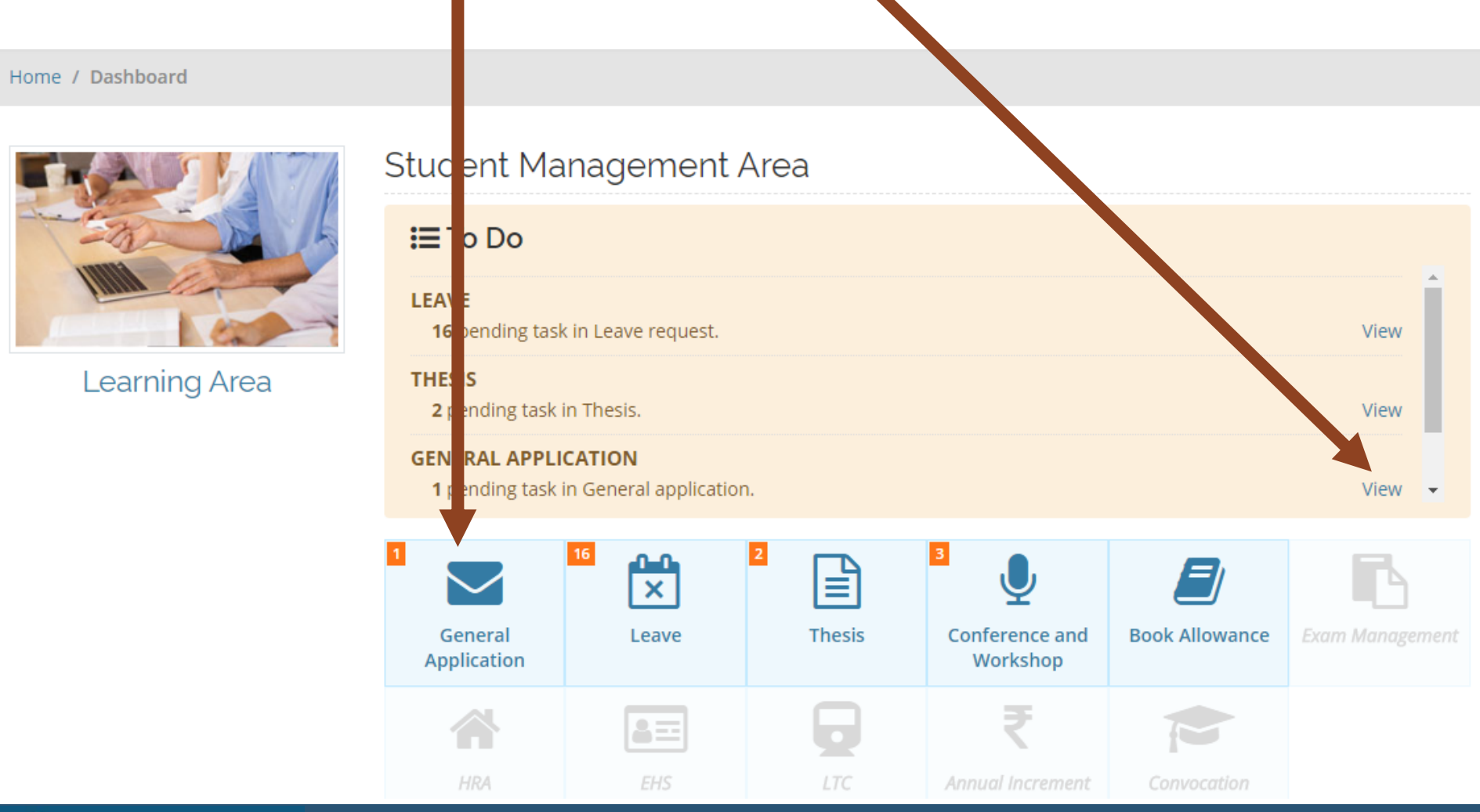

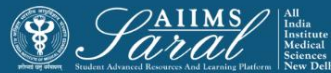

### The USER can initiate action on all tasks by clicking on the **Take an action** link.

П

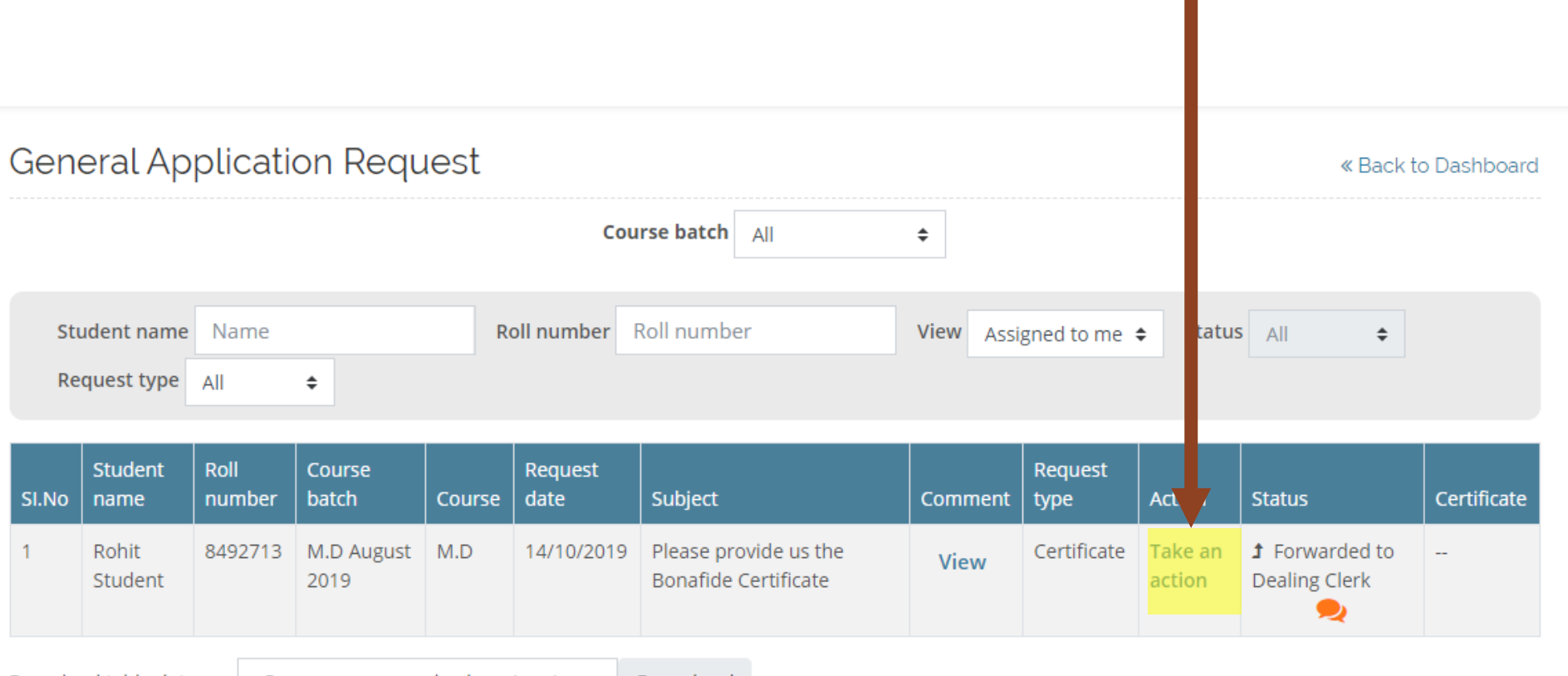

Download table data as Comma separated values (.csv) Download

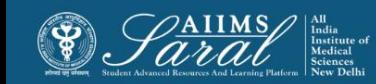

### **To forward the request to the next higher authority with comments:**

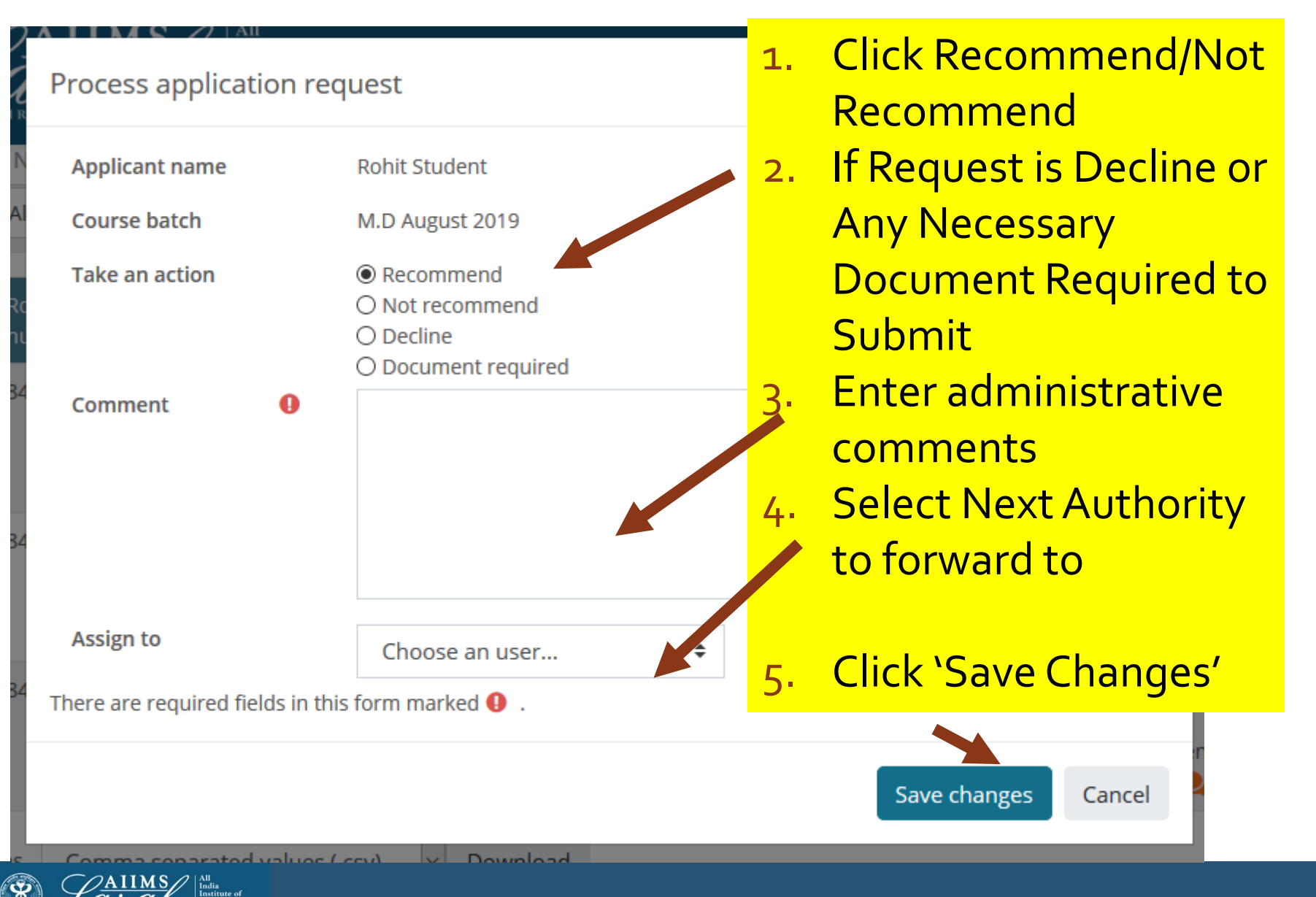

#### The list of all requests and their current status will be visible. The USER can also search among applications using various fields.

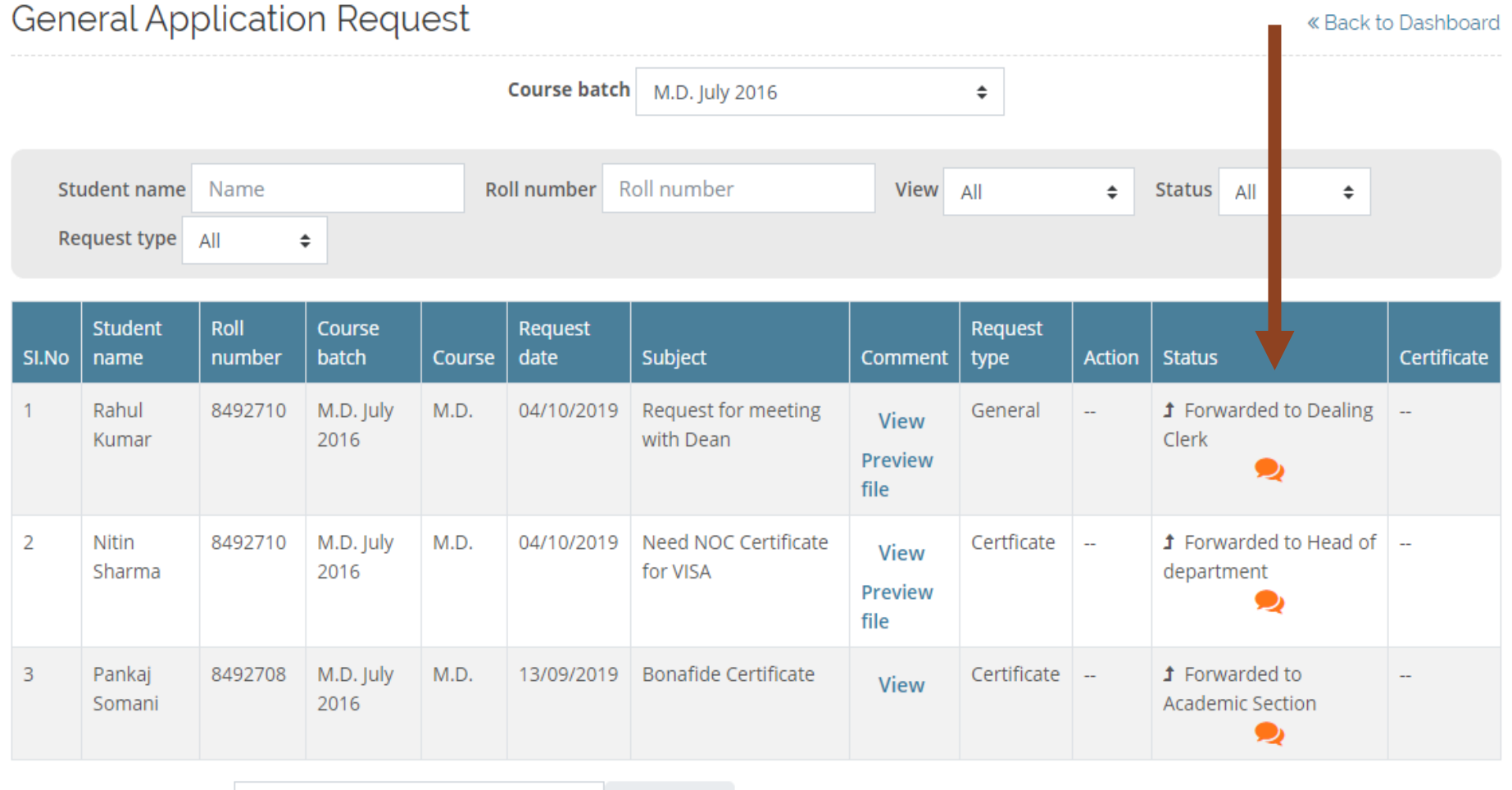

Download table data as Comma separated values (.csv) Download

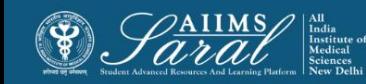

#### **If Document is Required to Submit, Student get a Notification on their General Application Dashboard Page**

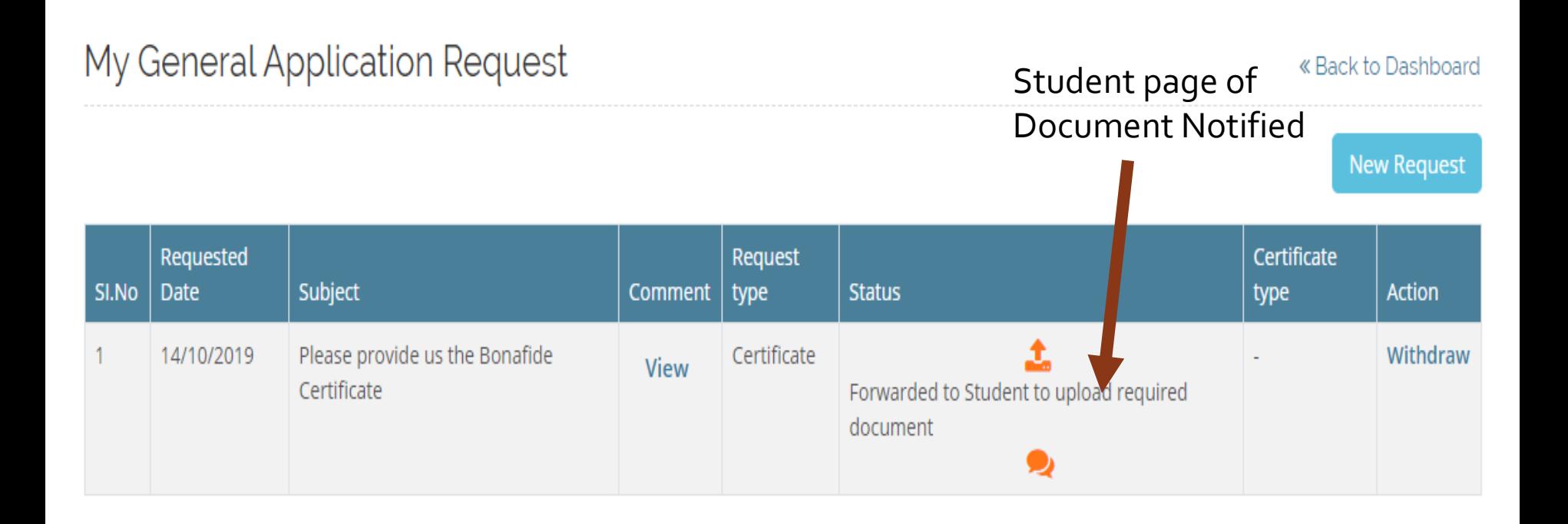

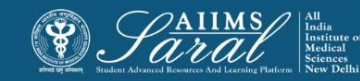

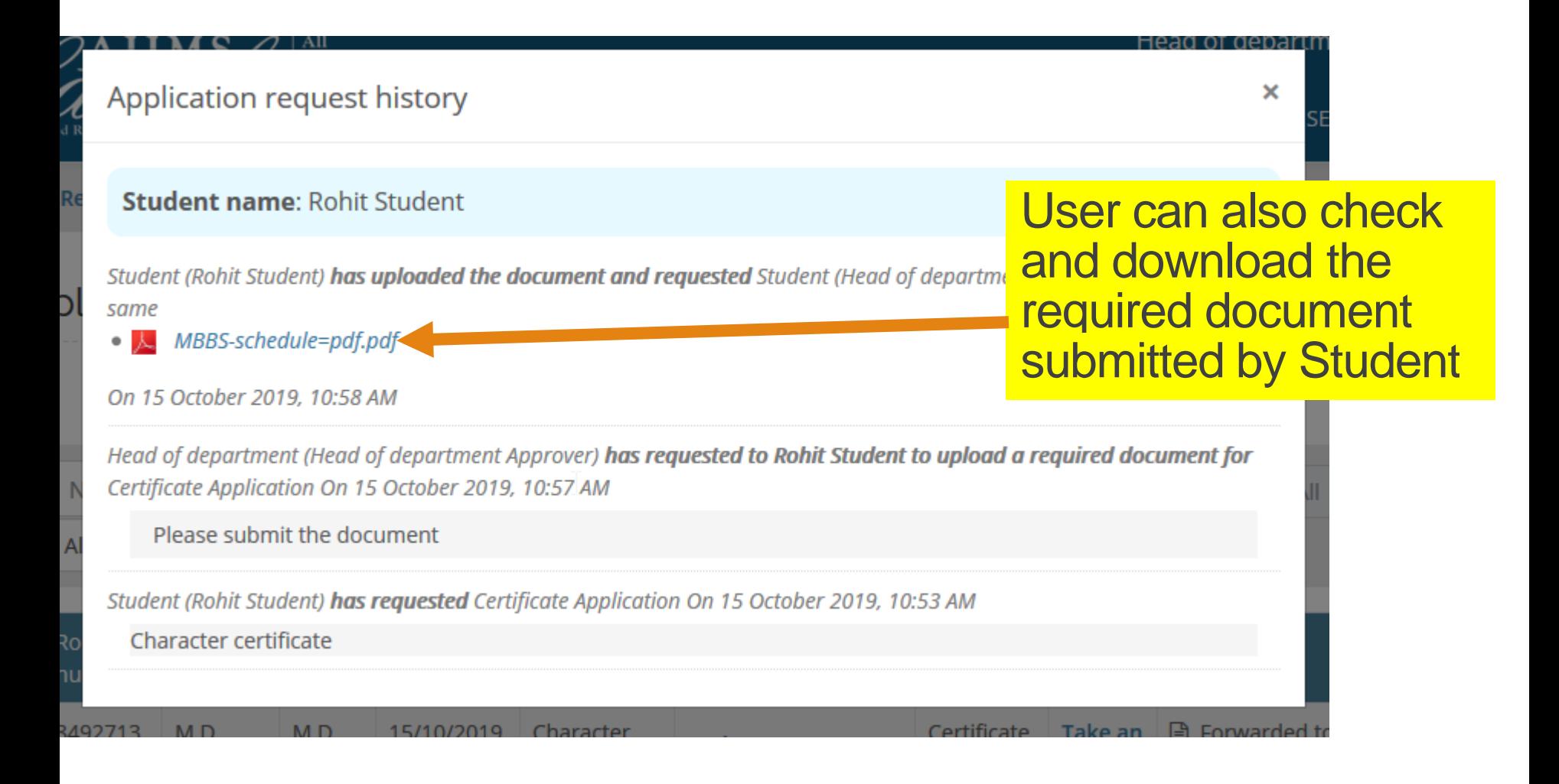

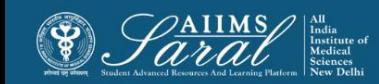

## Leave request & Encashment

This module manages leave requests from students. **It also keeps a record of all types of leaves taken.**

The student first sends the request to the concerned HOD. Requests are received in this module only with the comments of theTeacher-in-charge or HOD.

The remaining process is the same as previously described for **[GeneralApplication](#page-5-0) [&](#page-5-0) [Certificate](#page-5-0)**

<span id="page-12-0"></span>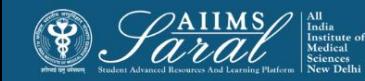

#### User can type the name of Student to check the previous request record and their status

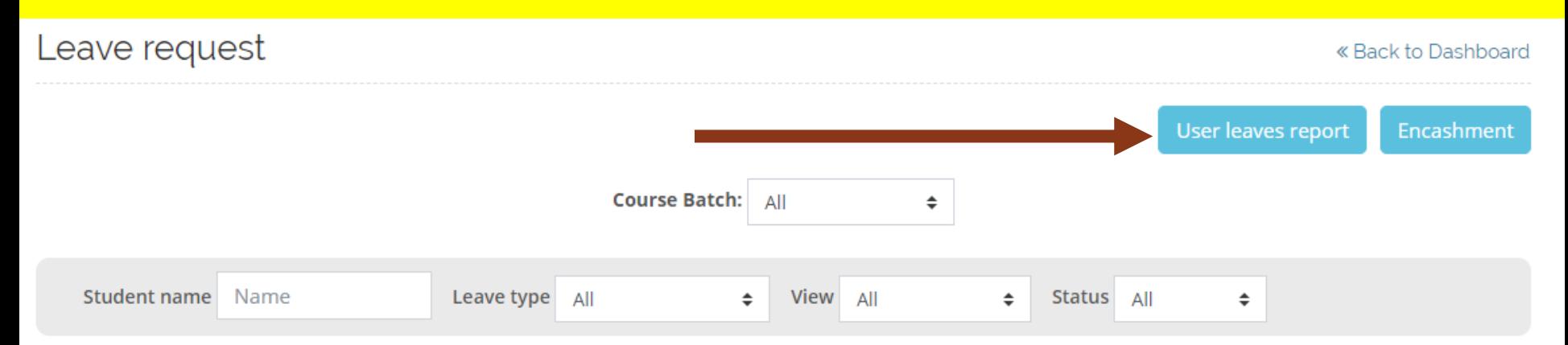

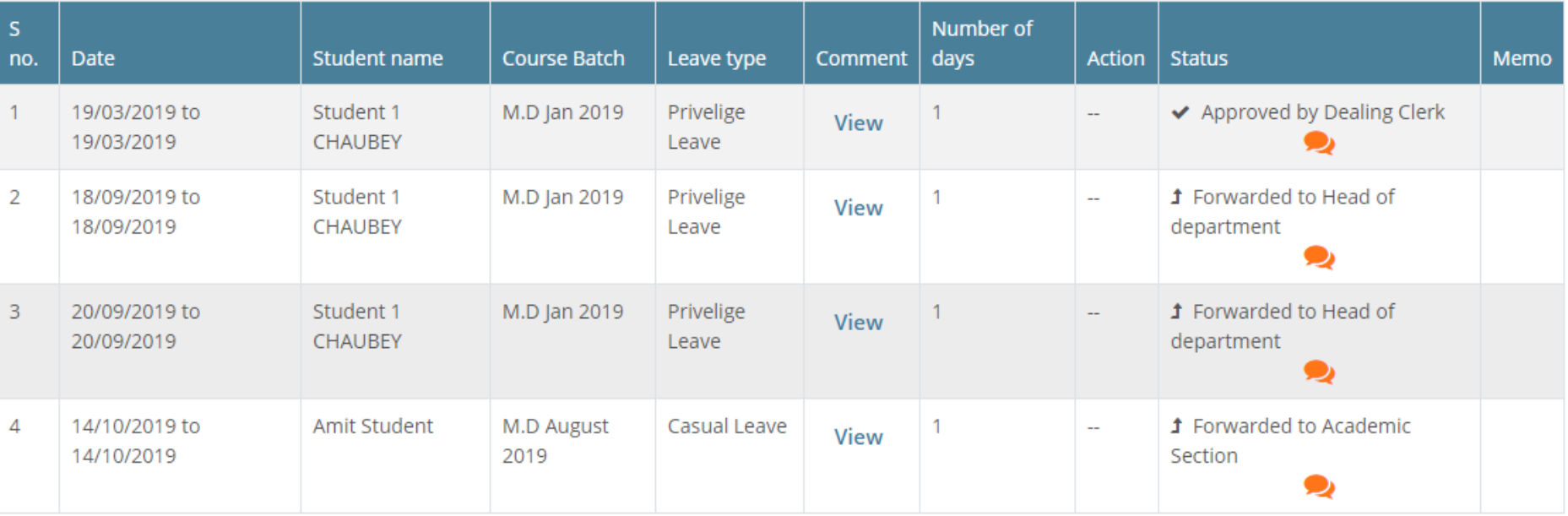

Download Comma separated values (.csv)  $\boldsymbol{\mathrm{v}}$ Download

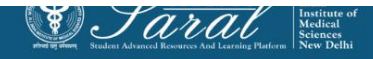

#### User can Click on user Leave Report to view all leave Record of the **Student**

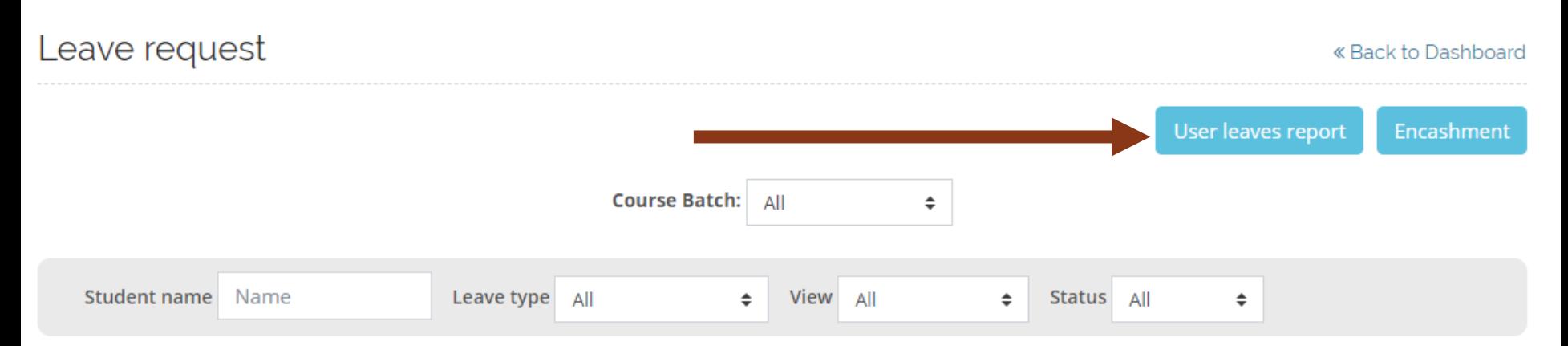

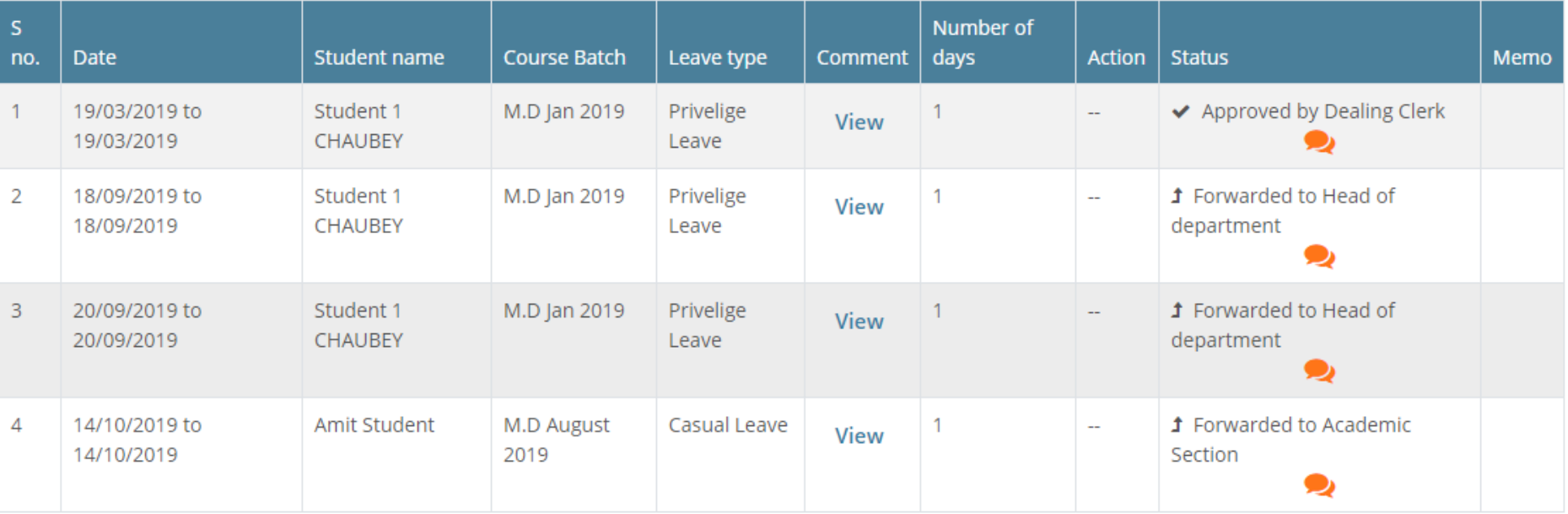

Download Comma separated values (.csv)  $\pmb{\mathrm{v}}$ Download

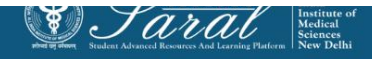

#### User can filter the information based on Course/Student name/Roll Number and then click Action View Details to see all leave details

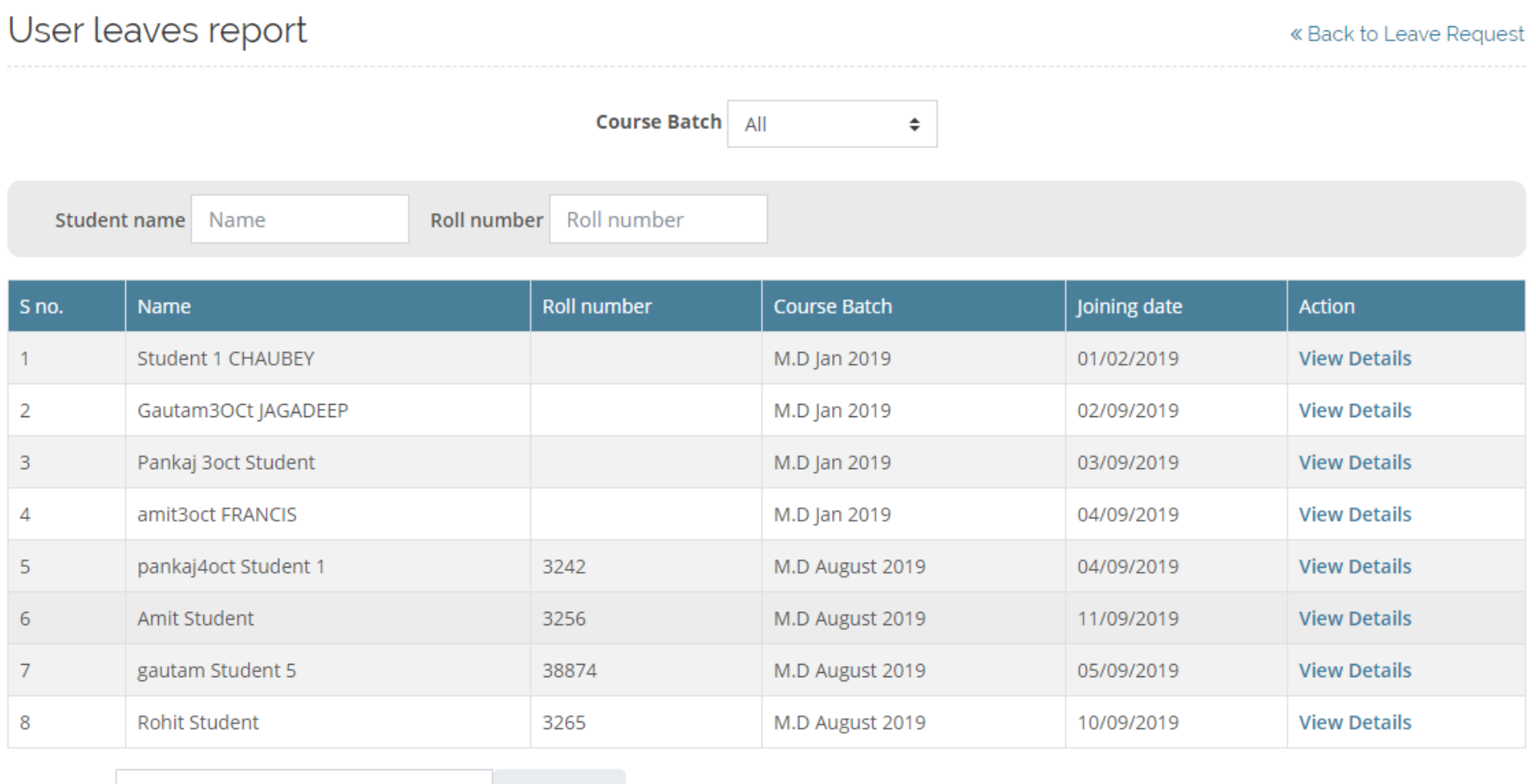

Comma separated values (.csv) Download Download  $\boldsymbol{\mathrm{v}}$ 

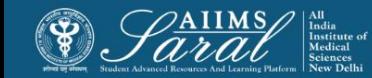

### Student Leave Details

#### User leaves report: Amit Student

« Back to Batch User Leaves

View special leave report

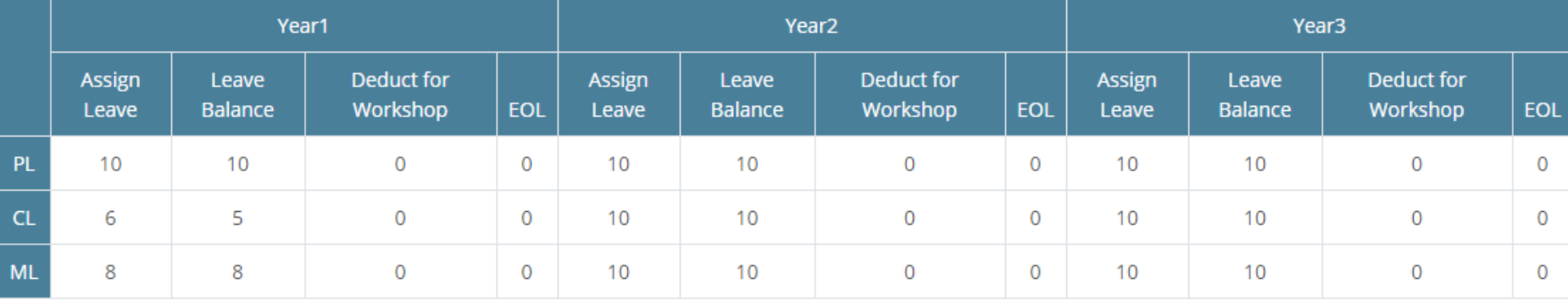

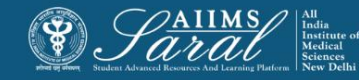

## Leave Encashment

### Requests for Leave Encashment can be accessed by clicking "Encashment" tab on Leave request page.

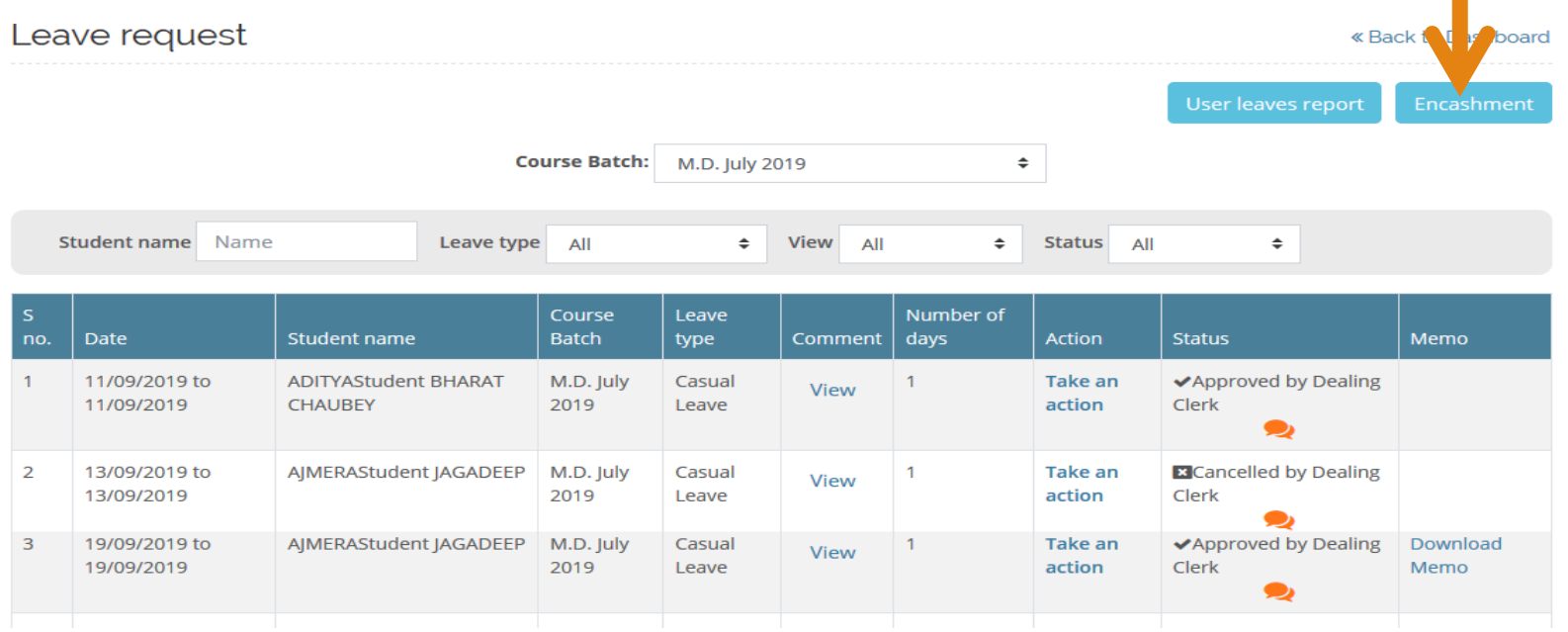

The remaining process for Leave Encashment is the same as previously described for **[General](#page-5-0) [Application](#page-5-0) [&](#page-5-0) [Certificate](#page-5-0)**

<span id="page-17-0"></span>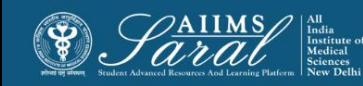

# Thesis Management

This module manages Protocol and Thesis submissions from students. **It also send automatic reminders to them for submissions.**

The student first sends the request to the concerned HOD. Requests are received in this module only with the comments of theTeacher-in-charge or HOD.

The remaining process is the same as previously described for **[GeneralApplication](#page-5-0) [&](#page-5-0) [Certificate](#page-5-0)**

<span id="page-18-0"></span>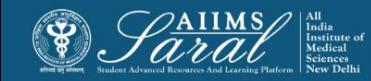

## Conference & Workshop

This module manages requests for attending conferences and workshops from students. **It also keeps a record of previous applications and leaves used.**

The student first sends the request to the concerned HOD. Requests are received in this module only with the comments of theTeacher-in-charge or HOD.

The remaining process [i](#page-5-0)s the same as previously described **for General Application & Certificate** 

<span id="page-19-0"></span>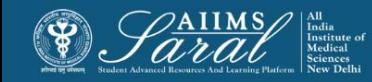

### Book Allowance

This module manages requests for Book Allowance from students. **It also keeps a record of previous applications.**

The student first sends the request to the concerned HOD. Requests are received in this module only with the comments of theTeacher-in-charge or HOD.

The remaining process is the same as previously described for **[GeneralApplication](#page-5-0) [&](#page-5-0) [Certificate](#page-5-0)**

<span id="page-20-0"></span>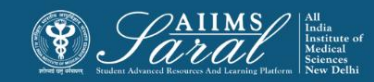

### Thank You

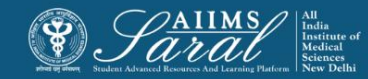